# **Step4.出願書類を郵送する**

### **●インターネット出願入学願書の印刷**

入学検定料のお支払後、登録したメールアドレスに「インターネット出願支払完了」メールが送信されます。メール 内の URL にアクセスして 「入学願書」「封筒貼付用宛名シート」等 を印刷してください。

※メールが届かない場合、インターネット出願サイトの「出願内容を確認」から印刷が可能です。

◆メール内 URL にアクセスし、「出願内容を印刷する」からプリントアウト。

※ページの拡大、縮小なし。A4 サイズ横。

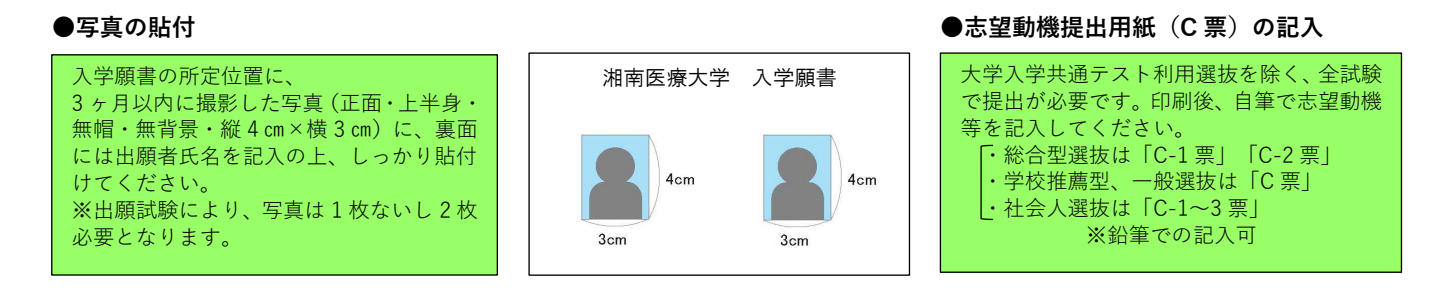

#### **●出願書類を郵送**

印刷した書類の指定位置に顔写真を貼り付け、必要書類を同封し、郵便局窓口から**「簡易書留・速達」**で郵送してください。

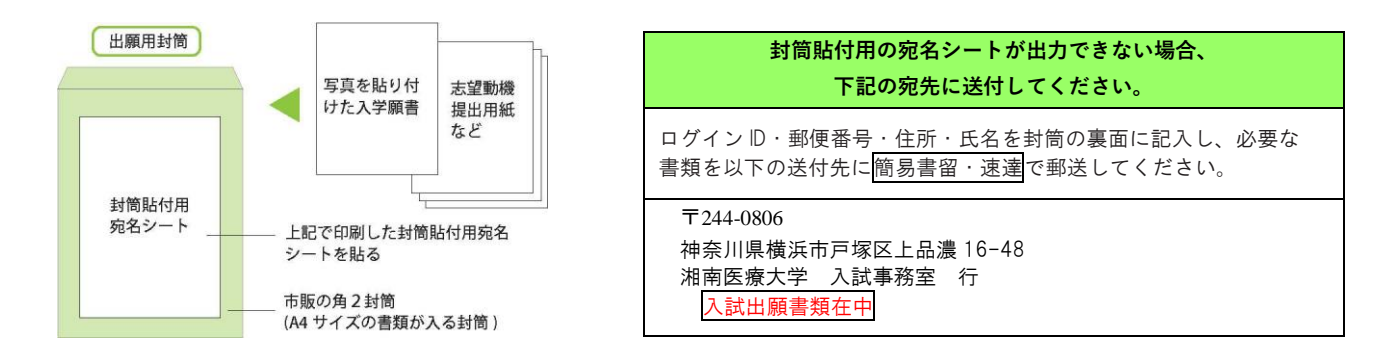

- ●複数の入試種別 (一般選抜と大学入学共通テスト利用選抜) を同時出願する場合、入学願書等必要書類を1つの出願用封筒にまとめて郵送し てもかまいません。ただし出願期間が重なっている時期に限ります。(13 ページ参照 )
- 学校推薦型選抜の場合、「推薦書」は本学指定の様式 (本学ホームページまたはインターネット出願サイトよりダウンロード可)を提出してく ださい。

※記入は在籍する高等学校に依頼してください。(8 ページ参照 )

# **●出願完了※出願期間締切日(当日消印有効)**

出願登録完了後、入学検定料を支払い、必要書類を提出期間締切日 (当日消印有効) までに郵送することで出願が完了します。 出願登録は、出願締切日 15:00 まで、入学検定料の支払いは出願締切日の 16:00 までとなります。出願書類の郵送は出願締切日の消印有効と なります。

## **●受験票の送付**

必要書類の受理・入学検定料の入金が確認されると、受験票が郵送されます。 【注意】受験票が試験2日前までに届かない場合、入試事務室 (TEL 045-821-0115 祝日除く平日 9:00-17:00) までにご連絡ください。

### **●受験当日**

試験当日は、必ず受験票を持参してください。